CutCopyPaste Crack License Keygen PC/Windows [Latest-2022]

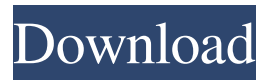

**CutCopyPaste Crack License Code & Keygen**

- Adds a special button for Cut, Copy, CopyAll, Paste, CutAll and PasteAll. - Copy and CopyAll are the standard Maxthon actions. - Paste and PasteAll are similar to the regular Maxthon actions. - Cut and CutAll are the standard Maxthon Cut and CutAll actions. - You can choose to execute the regular Maxthon actions Cut, Copy, CopyAll, Paste, CutAll or the special ones CutCopyPaste Serial Key, CutCopyPasteAll, CutCopyPasteCut, CutCopyPasteCutAll, and CutCopyPastePaste - Uses the standard Maxthon engine, so it does not use any resources - No added files and does not modify the browser HTML Code: function execCutCopyPaste(){execMaxthon('CutCopyPaste');} function execCutCopyPasteAll(){execMaxthon('CutCop yPasteAll');} function execCutCopyPasteCut(){execMax thon('CutCopyPasteCut');} function execCutCopyPasteC

utAll(){execMaxthon('CutCopyPasteCutAll');} function execCutCopyPastePaste(){execMaxthon('CutCopyPaste Paste');} function execCutCopyPastePasteAll(){execMa xthon('CutCopyPastePasteAll');} function execCutCopy PasteAllAll(){execMaxthon('CutCopyPasteAllAll');} function execCutCopyPasteAllMax(){execMaxthon('Cut CopyPasteAllMax');} No more design, only the fastest more functions: We do not have resources, we have speed! CutCopyPaste 4MyIE2 Description: - Using the special Maxthon engine that works very fast and only requires resources! - Add a special button for Cut, Copy, CutAll, Paste, CutAll and PasteAll. - Copy and CopyAll are the standard Maxthon actions. - Paste and PasteAll are similar to the regular Maxthon actions. - You can choose to execute the regular Maxthon actions Cut, Copy, CopyAll, Paste, CutAll or the special ones CutCopyPaste, CutCopyPasteAll, CutCopyPasteCut, CutCopyPasteCutAll, and CutCopyPastePaste. - Uses the standard Maxth

**CutCopyPaste Crack Free Registration Code [Latest 2022]**

1.4 CutCopyPaste Crack Free Download for Maxthon 1.x • The Clipboard functions are fully compatible with

the Clipboard plugin. • The CopyAll function requires the Copy plugin. • To use the CutCopyPaste4MyIE2 plugin, you need to install the Copy plugin and then the CopyAll plugin. • Before using CutCopyPaste4MyIE2, be sure to enable the "Auto-Click" option in the plugin. • Make sure the Button is the Main button in the settings page. (button icon in tool bar). How to use: • Install the CutCopyPaste4MyIE2 plugin (See the Readme file for details). • Open the context menu, the "Cut/Copy/Paste"

will be a button. • Click the button to activate the functions. [Instructions to use] 1. Disable the Clipboard.

• Maxthon user: Under Settings | Tools | Auto-Click, choose Disable. • MyIE2 user: Under Settings | Tools | Auto-Click, choose Disable. 2. Go to settings, enable the Copy plugin. (Use the Copy plugin as default). • Maxthon user: Under Settings | Tools | Auto-Click, choose Copy. • MyIE2 user: Under Settings | Tools | Auto-Click, choose Copy. 3. Go to settings, enable the CopyAll plugin. (Use the CopyAll plugin as default). • Maxthon user: Under Settings | Tools | Auto-Click, choose CopyAll. • MyIE2 user: Under Settings | Tools | Auto-Click, choose CopyAll. [Details of function] 1. Cut Cut inserts the selected text into the Clipboard. Cut is compatible with Maxhon's Clipboard and Paste plugin.

Cut is compatible with MyIE2's Clipboard plugin. 2. Copy Copy inserts the selected text into the Clipboard. Copy is compatible with Maxhon's Clipboard plugin. Copy is compatible with MyIE2's Clipboard plugin. 3. Paste Paste inserts the text from the Clipboard into the current document. Paste is compatible with Maxhon's Clipboard plugin. Paste is compatible with MyIE2's Clipboard plugin. 4. CopyAll Copies all the selected text into the Clipboard. CopyAll is compatible with Maxhon's Clip 81e310abbf

Installation:  $\boxed{?}$  If you already have Maxthon 1.x, follow these steps:  $\mathbb{Q}$  Open Maxthon, go to Tools -> Plugins and open the CutCopyPaste plugin.  $[$ ] If you are running Maxthon on Windows, choose the.exe file in the CutCopyPaste folder.  $[$ ] If you are using a Mac, choose the.plist file in the CutCopyPaste folder.  $\mathbb{Z}$  After the plugin is installed, close Maxthon.  $\mathbb{Z}$  If you want to use the plugin right away, use the menu at the top of the Maxthon window to restart the browser. You may also like these Jobs: CopyTextFixer is a small tool that allows you to copy text from a web page in a textbox in your browser without the need of mouse selection. It's the default text box in Windows Vista and later, but it can also work in Internet Explorer 6 and 7 and Firefox. It also allows you to paste text. It can also select text. This means that you can use your keyboard to select text. You may also like these Jobs: Smile Small Creator is a web creation plugin for Macromedia Flash MX that will enable you to publish your web pages, including Flash animations and SWF movies, to the internet. You can copy and paste a webpage to the program, adjust the size and position of the objects on the page and export it as a

SWF movie for the internet. You may also like these Jobs: Finder is a plugin for Maxthon that allows you to browse your hard drive and the web via a file manager. It works with images and other files, and you can even copy and paste files. It works on the network and can display all the folders and files on other computers. You may also like these Jobs: This is a small plugin for Maxthon that adds a bookmark and history popup menu to the browser's context menu. You can use the history popup menu to browse back in your browsing history, and the bookmark popup menu to save a web page for later reference. You may also like these Jobs: Maxmaestro Free is a Maxthon extension that provides a new context menu with commands that allow you to send a web page to various programs. With this plugin you

**What's New in the?**

This plugin is for those who often find themselves in awkward situations where they want to copy and paste text from the background of their browser window to a text field of some kind. Copyright (c) 2006 Patrik Waldner This plugin is freeware. If you want to donate something, please check out Version 2.0 - Improved

floating cut-copy bar and added double click support Version 1.9 - Drag and drop support in adblock filter from netfilters.com Version 1.7 - Fixed notification popup Version 1.6 - Added private browsing option in preferences Version 1.5 - Implemented also highlighting of selected text in the background Version 1.4 - Added copy and paste functions for several browsers Version 1.3 - Fixed cut-copy functions for links when in private browsing mode Version 1.2 - added more functions for cut and copy Version 1.1 - fixed for safari Version 1.0 - First release. Usage: Mostly you will want to use the standard cut-copy menu. That will make the plugin your default paste option. If you want to use the plugin for a specific task it is the easiest way. If you want to use this plugin for CutCopyCut it is the only version you can use because of its checkbox in the plugin preferences. It requires to be on when the window is opened. You can set the default action to "cut-copy cut" from within the plugin preferences. If you want to use it in a special way, just overwrite the default paste action in the preferences menu. For that: The plugin first checks in the plugin preferences where the default paste action is set. If the plugin is not on, it will be checked when the plugin is loaded. If the plugin is not on, it will be loaded. The

plugin will not do anything if it is already on. If it is not on, it will check whether the following is true: \* The plugin preferences are loaded. \* The plugin is currently not on. \* If the plugin was loaded before, then it has to be on again. Otherwise, it will always be on after loading. \* It must be on in the plugin preferences. \* The plugin has to be on when the window is opened. If all those conditions are met, it will check if the plugin has a oncopy event handler. If it does, the oncopy event will be fired. If there is no oncopy event handler then the onpaste event will be fired. If there is no oncopy event handler then the oncopy event will be fired and it will check whether the plugin has a onpaste event handler. If it does, the onpaste event will be fired. Otherwise it will check whether the plugin has a "cut-copy cut" action handler. If it does

## **System Requirements:**

Minimum: OS: Windows 7 64-bit Processor: Intel Core 2 Duo E6600 Memory: 4 GB RAM Graphics: DirectX 11 compatible video card (64 MB at least) Hard disk space: 5 GB free Sound: DirectX compatible sound card Additional Notes: – All requirements are met by default. All actions take place in peaceful area of Map Editor. – All options can be changed by player before starting the game. Recommended: OS

[https://www.aussnowacademy.com/wp-content/uploads/2022/06/Tcal\\_Calendar.pdf](https://www.aussnowacademy.com/wp-content/uploads/2022/06/Tcal_Calendar.pdf) <https://topdriveinc.com/wp-content/uploads/2022/06/fabrgay.pdf> [https://rodillosciclismo.com/wp-content/uploads/2022/06/Aiseesoft\\_Mod\\_Video\\_Converter.pdf](https://rodillosciclismo.com/wp-content/uploads/2022/06/Aiseesoft_Mod_Video_Converter.pdf) <https://excellencestars.com/wp-content/uploads/2022/06/raqunire.pdf> <https://wishfruits.com/wp-content/uploads/2022/06/peveadal.pdf> [https://tejarahworld.com/wp-content/uploads/2022/06/Pc\\_Audio\\_Visualizer.pdf](https://tejarahworld.com/wp-content/uploads/2022/06/Pc_Audio_Visualizer.pdf) [https://onestopbd.shop/wp-content/uploads/2022/06/Windows8\\_Winset.pdf](https://onestopbd.shop/wp-content/uploads/2022/06/Windows8_Winset.pdf) <http://shaeasyaccounting.com/wp-content/uploads/2022/06/preemar.pdf> [http://feelingshy.com/wp-content/uploads/2022/06/Delay\\_Time\\_Calculator.pdf](http://feelingshy.com/wp-content/uploads/2022/06/Delay_Time_Calculator.pdf) <https://americanglobalnews.com/wp-content/uploads/2022/06/caicorn.pdf>